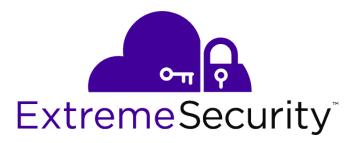

# **Extreme Networks Security Analytics Release Notes**

For Software Version 7.7.2.7

9035016-03

Ε

Published December 2016

Copyright © 2016 All rights reserved.

#### Legal Notice

Extreme Networks, Inc. reserves the right to make changes in specifications and other information contained in this document and its website without prior notice. The reader should in all cases consult representatives of Extreme Networks to determine whether any such changes have been made.

The hardware, firmware, software or any specifications described or referred to in this document are subject to change without notice.

#### Trademarks

Extreme Networks and the Extreme Networks logo are trademarks or registered trademarks of Extreme Networks, Inc. in the United States and/or other countries.

All other names (including any product names) mentioned in this document are the property of their respective owners and may be trademarks or registered trademarks of their respective companies/owners.

For additional information on Extreme Networks trademarks, please see: www.extremenetworks.com/company/legal/trademarks

#### Support

For product support, including documentation, visit: http://www.extremenetworks.com/support/

For information, contact: Extreme Networks, Inc. 145 Rio Robles San Jose, California 95134 USA

# **Table of Contents**

| Preface                                                       | 4  |
|---------------------------------------------------------------|----|
| Related Publications                                          | 4  |
| Providing Feedback to Us                                      | 4  |
| Getting Help                                                  | 5  |
| Chapter 1: About the ExtremeSecurity V7.7.2.7 Release Notes   | 6  |
| V7.7.2.7 Firmware Releases                                    |    |
| Patch Installation Instructions                               | 6  |
| Chapter 2: Release Notes for ExtremeSecurity V7.7.2.7 Patch 4 | 9  |
| Chapter 3: Release Notes for ExtremeSecurity V7.7.2.7 Patch 3 | 11 |
| Chapter 4: Release Notes for ExtremeSecurity V7.7.2.7 Patch 2 | 13 |
| Chapter 5: Release Notes for ExtremeSecurity V7.7.2.7         | 14 |

3

# Preface

## **Related Publications**

The ExtremeSecurity product documentation listed below can be downloaded from http://documentation.extremenetworks.com.

#### ExtremeSecurity Analytics & SIEM

- ExtremeSecurity Release Notes
- Extreme SIEM Administration Guide
- Extreme SIEM Getting Started Guide
- Extreme SIEM High Availability Guide
- Extreme SIEM User Guide
- Extreme SIEM Tuning Guide
- ExtremeSecurity API Reference Guide
- ExtremeSecurity Ariel Query Language Guide
- ExtremeSecurity Application Configuration Guide
- ExtremeSecurity DSM Configuration Guide
- ExtremeSecurity Hardware Guide
- ExtremeSecurity Installation Guide
- Extreme Networks Security Juniper NSM Plug-in User Guide
- ExtremeSecurity Log Manager Administration Guide
- ExtremeSecurity Log Manager Users Guide
- Migrating ExtremeSecurity Log Manager to Extreme SIEM
- ExtremeSecurity Managing Log Sources Guide
- ExtremeSecurity Offboard Storage Guide
- ExtremeSecurity Release Notse
- ExtremeSecurity Risk Manager Adapter Configuration Guide
- ExtremeSecurity Risk Manager Getting Started Guide
- ExtremeSecurity Risk Manager Installation Guide
- ExtremeSecurity Troubleshooting System Notifications Guide
- ExtremeSecurity Upgrade Guide
- ExtremeSecurity Vulnerability Manager User Guide
- ExtremeSecurity Vulnerability Assessment Configuration Guide
- ExtremeSecurity WinCollect User Guide

#### **Providing Feedback to Us**

We are always striving to improve our documentation and help you work better, so we want to hear from you! We welcome all feedback but especially want to know about:

• Content errors or confusing or conflicting information.

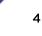

- Ideas for improvements to our documentation so you can find the information you need faster.
- Broken links or usability issues.

If you would like to provide feedback to the Extreme Networks Information Development team about this document, please contact us using our short online feedback form. You can also email us directly at internalinfodev@extremenetworks.com.

### **Getting Help**

If you require assistance, contact Extreme Networks using one of the following methods:

- Global Technical Assistance Center (GTAC) for Immediate Support
  - Phone: 1-800-998-2408 (toll-free in U.S. and Canada) or +1 408-579-2826. For the support phone number in your country, visit: www.extremenetworks.com/support/contact
  - Email: support@extremenetworks.com. To expedite your message, enter the product name or model number in the subject line.
- GTAC Knowledge Get on-demand and tested resolutions from the GTAC Knowledgebase, or create a help case if you need more guidance.
- The Hub A forum for Extreme customers to connect with one another, get questions answered, share ideas and feedback, and get problems solved. This community is monitored by Extreme Networks employees, but is not intended to replace specific guidance from GTAC.
- Support Portal Manage cases, downloads, service contracts, product licensing, and training and certifications.

Before contacting Extreme Networks for technical support, have the following information ready:

- Your Extreme Networks service contract number and/or serial numbers for all involved Extreme Networks products
- A description of the failure
- A description of any action(s) already taken to resolve the problem
- A description of your network environment (such as layout, cable type, other relevant environmental information)
- Network load at the time of trouble (if known)
- The device history (for example, if you have returned the device before, or if this is a recurring problem)
- Any related Return Material Authorization (RMA) numbers

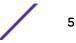

# **1** About the ExtremeSecurity V7.7.2.7 Release Notes

#### V7.7.2.7 Firmware Releases Patch Installation Instructions

These release notes cover ExtremeSecurity for release V7.7.2.7, including patches. These notes cover:

- Firmware support
- Fixes
- Known Issues

For the patch upgrade procedure, see Patch Installation Instructions on page 6.

### V7.7.2.7 Firmware Releases

| Status           | Firmware Version                 | Product Type      | Release Date      |
|------------------|----------------------------------|-------------------|-------------------|
| Current Version  | V7.7.2.7 20161017135129          | Customer Software | December 9, 2016  |
| Previous Version | V7.7.2.7 Build<br>20160906164309 | Customer Software | October 26, 2016  |
| Previous Version | V7.7.2.7 Build<br>20160816201941 | Customer Software | September 9, 2016 |
| Previous Version | V7.7.2.7 Build<br>20160519230548 | Customer Software | July 21, 2016     |

#### **Patch Installation Instructions**

Before you begin, ensure that you take the following precautions:

- Back up your data before you begin any software upgrade. For more information about backup and recovery, see the *Extreme SIEM Administration Guide*.
- To avoid access errors in your log file, close all open SIEM sessions.
- The fix pack for Extreme Security cannot be installed on a managed host that is at a different software version from the Console. All appliances in the deployment must be at the same software revision to patch the entire deployment.
- Verify that all changes are deployed on your appliances. The patch cannot install on appliances that have changes that are not deployed.

Fix packs are cumulative software updates to fix known software issues in your SIEM deployment. SIEM fix packs are installed by using an SFS file. The fix pack can update any appliance attached to the SIEM Console that is at the same software version as the Console.

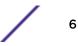

- 1 Download the 727\_patchupdate-7.2.7.<build\_number>.sfs patch from the Software tab of the Extreme SIEM downloads page (https://extranet.extremenetworks.com/downloads/ Pages/SIEM.aspx).
- 2 Using SSH, log in to your system as root.
- 3 Copy the patch file to the /tmp directory on the SIEM Console.

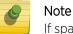

If space in /tmp is limited, copy the patch file to another location with sufficient space.

4 Create the /media/updates directory:

mkdir -p /media/updates

5 Change to the directory where you copied the patch file: cd <directory>

For example: cd /tmp

6 Mount the patch file to the /media/updates directory:

```
mount -o loop -t squashfs 726_patchupdate-7.2.7<build_number>.sfs /
media/updates/
```

7 Run the patch installer:

/media/updates/installer

#### Note

The first time you use the patch installer script, expect a delay before the first patch installer menu is displayed.

7

8 Using the patch installer, select **all**.

The **all** option updates the software on all appliances in the following order:

- 1 1 Console
- 2 2 Event Processors
- 3 3 Event Collectors
- 4 4 Flow Processors
- 5 5 Flow Collectors

As of Extreme Security 7.7.2.6 Patch 3 and later, administrators are only provided the option to update **all** or update the Console appliance as the managed hosts are not displayed in the installation menu. After the Console is patched, a list of managed hosts that can be updated is displayed in the installation menu. This change was made starting with Extreme Security 7.7.2.6 Patch 3 to ensure that the Console appliance is always updated before managed hosts to prevent upgrade issues.

If administrators want to patch systems in series, they can update the Console first, then copy the patch to all other appliances and run the patch installer individually on each managed host. The Console must be patched before you can run the installer on managed hosts.

If your Secure Shell (SSH) session is disconnected while the upgrade is in progress, the upgrade continues. When you reopen your SSH session and rerun the installer, the patch installation resumes.

A summary of the fix pack installation advises you of any managed host that were not updated.

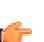

Tip

If the fix pack fails to update a managed host, you can copy the fix pack to the host and run the installation locally. The Console appliance <u>must</u> be upgraded before you can do a local update for your managed host.

9 After the patch completes and you have exited the installer, type the following command:

#### umount /media/updates

10 After all hosts are updated, administrators can send an email to their team to inform them that they will need to clear their browser cache before logging in to the SIEM interface.

At 01:00 AM appliance local time following a successful patch, all index files on an appliance that were generated while running 7.7.2.6 or 7.7.2.7 will be validated to ensure that all indexes on the appliance are accurate. This one-time validation could take several hours to complete depending on the amount of index data. The index validation process does not significantly impact the performance of other Extreme Security processes.

If the administrator wants to adjust the time at which index validation starts, they can contact Extreme support for assistance.

# **2** Release Notes for ExtremeSecurity V7.7.2.7 Patch 4

Extreme Networks is pleased to introduce the ExtremeSecurity V7.7.2.7 Patch 4.

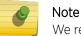

We recommend that you review this document prior to installing or upgrading this product.

If your deployment is installed with ExtremeSecurity 7.7.2.4 or later, you can install fix pack V7.7.2.7 Build 20161017135129.

#### Note

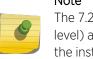

The 7.2.7-QRADAR-QRSIEM-20161017135129 fix pack can upgrade 7.7.2.4 to 7.7.2.6 (any patch level) and above to the latest software version. However, this document does not cover all of the installation messages and requirements. For information on upgrading from 7.2.4 or later, see the *ExtremeSecurity Upgrade Guide*.

### **About this Patch**

ExtremeSecurity V7.7.2.7 Patch 4 resolves 11 issues reported in previous released of ExtremeSecurity V7.7.2.7. The update must be installed on the Console first, then all other appliances can be updated. Administrators can use the patch 'ALL' option to upgrade the entire deployment.

#### **Resolved Issues**

As ExtremeSecurity V7.7.2.7 Patch 4 is a cumulative release, the release notes listed below include additional tables for issues resolved in previous 7.2.7 patch updates.

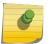

#### Note

Some APAR links in the table below might take 24 hours to display properly after a software release.

| Product                  | Number  | Description                                                                                                    |
|--------------------------|---------|----------------------------------------------------------------------------------------------------|
| EXTREMESECURITY          | IV89196 | SEARCHING ON COMPRESSED DATA USING FILTER<br>'RETENTION BUCKET IS' RETURNS NO RESULTS                                       |
| VULNERABILITY<br>MANAGER | IV89408 | VULNERABILITY MANAGER SCANS UNEXPECTEDLY<br>DISPLAY A ZERO VULNERABILITY COUNT AND NO<br>ASSETS CREATED FROM THOSE SCANS    |
| EXTREMESECURITY          | IV89516 | SAVED SEARCHES ATTEMPTING TO USE CVE-ID<br>NUMBER DATA IN REFERENCE SETS DO NOT WORK<br>AS EXPECTED                         |
| EXTREMESECURITY          | IV89363 | MULTIPLE SIMULTANEOUS REFERENCE DATA<br>ADDITIONS AND/OR DELETIONS USING THE API CAN<br>CAUSE THE UI TO BECOME UNRESPONSIVE |

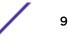

| Product                  | Number  | Description                                                                                                    |
|--------------------------|---------|----------------------------------------------------------------------------------------------------|
| EXTREMESECURITY          | IV89308 | THE EXTREMESECURITY RULES PAGE FAILS TO LOAD OR TAKES A LONGER THAN EXPECTED TIME TO LOAD                         |
| EXTREMESECURITY          | IV87841 | RULE TEST CONTAINING 'ANY OF THESE REFENCE<br>SET(S)' ONLY MATHCES THE FIRST REFERENCE SET<br>DEFINED IN THE TEST |
| EXTREMESECURITY          | IV88275 | NON-ADMIN EXTREMESECURITY USERS ARE UNABLE<br>TO FILTER ON 'EVENT PROCESSOR'                                      |
| EXTREMESECURITY          | IV88324 | THE SYSTEM HEATH (EXTREMESECURITY HEALTH<br>CONSOLE) FEATURE CAN HAVE VARIOUS PROBLEMS<br>AFTER APPLYING A PATCH  |
| VULNERABILITY<br>MANAGER | IV89209 | REPEATED ARIEL PROCESS OUT OF MEMORY<br>OCCURANCES WITH LARGE VOLUMES OF DATA IN /<br>STORE/TRANSIENT             |
| EXTREMESECURITY          | IV89309 | SORT ON 'COUNT DESCENDING' ORDERING NOT<br>WORKING AS EXPECTED IN REPORT OUTPUT                                   |
| EXTREMESECURITY          | IV87841 | RULE TEST CONTAINING 'ANY OF THESE REFENCE<br>SET(S)' ONLY MATHCES THE FIRST REFERENCE SET<br>DEFINED IN THE TEST |

# **3** Release Notes for ExtremeSecurity V7.7.2.7 Patch 3

Extreme Networks is pleased to introduce the ExtremeSecurity V7.7.2.7 Patch 3.

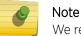

We recommend that you review this document prior to installing or upgrading this product.

If your deployment is installed with ExtremeSecurity 7.7.2.4 or later, you can install fix pack V7.7.2.7 Build 20160906164309.

#### Note

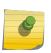

The 7.2.7-QRADAR-QRSIEM-20160906164309 fix pack can upgrade 7.7.2.4 to 7.7.2.6 (any patch level) and above to the latest software version. However, this document does not cover all of the installation messages and requirements. For information on upgrading from 7.2.4 or later, see the *ExtremeSecurity Upgrade Guide*.

# About this Patch

This patch resolves 14 issues reported previously in V7.7.2.7. The update must be installed on the Console first, then all other appliances can be updated. Administrators can use the patch 'ALL' option to upgrade the entire deployment.

### **Resolved** Issues

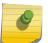

#### Note

Some APAR links in the table below might take 24 hours to display properly after a software release.

| Product                                   | Number  | Description                                                                                                    |
|-------------------------------------------|---------|----------------------------------------------------------------------------------------------------|
| EXTREME SECURITY<br>VULNERABILITY MANAGER | IV83769 | NAVIGATING TO THE 'MY ASSIGNED VULNERABILITIES'<br>SCREEN CAN HANG AND THE USER INTERFACE CAN BECOME<br>INACCESSIBLE           |
| EXTREME SECURITY                          | IV84648 | SINGLE SHARED DASHBOARD FROM A USER ROLE DISPLAYS<br>FOR ALL MEMBERS OF THE USER ROLE WHEN THEY LOGIN                          |
| EXTREME SECURITY                          | IV84681 | DASHBOARD TIME SERIES CHARTS DO NOT SHOW THEIR<br>FULL TITLE IF THE TEXT CONTAINS PARENTHESIS                                  |
| EXTREME SECURITY                          | IV84730 | A NULLPOINTER EXCEPTION MIGHT OCCUR DURING<br>SEARCHES/REPORTS AFTER DELETING A SECURITY PROFILE<br>THAT HAS NO ASSIGNED USERS |
| EXTREME SECURITY                          | IV85363 | PERFORMING AN ASCENDING OR DESCENDING SORT OF LOG<br>SOURCES BY 'STATUS' DOES NOT PROPERLY SORT THE<br>ENTRIES                 |

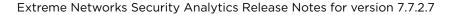

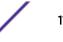

| Product                                   | Number  | Description                                                                                                    |
|-------------------------------------------|---------|----------------------------------------------------------------------------------------------------|
| EXTREME SECURITY                          | IV85595 | 'DEVICE STOPPED SENDING EVENTS' RULE DOES NOT<br>DISPATCH A NEW EVENT                                                                                                    |
| EXTREME SECURITY                          | IV85758 | EXTREME SECURITY 'DEPLOY CHANGES' CAN SOMETIMES<br>FAIL ON A REMOTE MANAGED HOST, WITH ENCRYPTION, AND<br>SLOW LINK TO CONSOLE                                           |
| EXTREME SECURITY                          | IV86076 | THE ROUTING RULES OPTION 'PREFIX A SYSLOG HEADER IF IT<br>IS MISSING OR INVALID' DOES NOT WORK FOR OFFLINE<br>FOWARDING                                                  |
| EXTREME SECURITY                          | IV86685 | REPLICATION OF RM DATA FROM CONSOLE TO MANAGED<br>HOSTS CAN CAUSE A REPLICATION PERFORMANCE ISSUE ON<br>MANAGED HOSTS                                                    |
| EXTREME SECURITY<br>VULNERABILITY MANAGER | IV86845 | 'SCANS COMPLETED' VULNERABILITY MANAGEMENT<br>DASHBOARD CAN BE SLOW OR FAIL TO LOAD                                                                                      |
| EXTREME SECURITY                          | IV87515 | "TYPEERROR: CANNOT READ PROPERTY '1' OF UNDEFINED"<br>WHEN ACCESSING RULES PAGE USING CHROME BROWSER<br>VERSION 53. THIS DEFECT IS CLONED FORWARD FROM 7.2.7<br>PATCH 2. |
| EXTREME SECURITY                          | IV87565 | XML EXPORT HAS INCORRECTLY FORMATED CDATA FIELD                                                                                                    |
| EXTREME SECURITY                          | IV87575 | CUSTOM RULE ENGINE COMMON RULE TYPES DO NOT<br>ALWAYS DISPLAY AS OPTIONS                                                                                                 |

# **4** Release Notes for ExtremeSecurity V7.7.2.7 Patch 2

Extreme Networks is pleased to introduce the ExtremeSecurity V7.7.2.7 Patch 2.

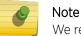

We recommend that you review this document prior to installing or upgrading this product.

If your deployment is installed with ExtremeSecurity 7.7.2.4 or later, you can install fix pack V7.7.2.7 Build 20160816201941.

#### Note

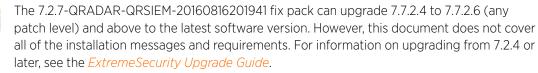

### **About this Patch**

ExtremeSecurity V7.7.2.7 Patch 2 is a replacement update for V7.7.2.7 Patch 1, which was removed due to APAR IV87973. Not all users will experience the issue described in IV87973, however, Patch 2 is being issued as a replacement download. This update also resolves an issue in Chrome introduced by Google in browser v52 and v53.

#### **Resolved Issues**

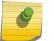

Note Some APAR links in the table below might take 24 hours to display properly after a software release.

| Product          | Number  | Description                                                                                                    |
|------------------|---------|----------------------------------------------------------------------------------------------------|
| EXTREME SECURITY | IV87973 | AFTER PATCHING TO 7.7.2.7 PATCH 1,<br>THE /VAR/LOG/ PARTITION CAN RUN OUT<br>OF FREE SPACE, CAUSING EXTREME<br>SECURITY SERVICES TO SHUT DOWN. |
| EXTREME SECURITY | IV87515 | MESSAGE TYPEERROR: CANNOT READ<br>PROPERTY '1' OF UNDEFINED<br>DISPLAYS WHEN ACCESSING RULES PAGE<br>USING CHROME BROWSER VERSION 53.          |

# **5** Release Notes for ExtremeSecurity V7.7.2.7

## **New Features**

Descriptions of new features are available in the Knowledge Center.

## System Requirements

For information about hardware and software compatibility, see the detailed system requirements in the *ExtremeSecurity Installation Guide*.

# Installing ExtremeSecurity

For installation instructions, see the *ExtremeSecurity Installation Guide*.

# **Fix List**

| Number  | Description                                                                                                    |
|---------|----------------------------------------------------------------------------------------------------|
| IV50320 | WinCollect agents contain a default event throttle that might not be sufficient for high EPS Windows systems.             |
| IV67458 | Rules that compare a numerically formatted custom property to a numerical reference set fail to match.                    |
| IV72794 | The ExtremeSecurity/Store/Transient partition can exceed 95% disk space usage causing services to stop.                   |
| IV73253 | ExtremeSecurity unable to add reference table elements when using port, IP, or numeric reference tables.                  |
| IV76726 | Geographic country/region data populated into reference tables is not used consistently when testing against other rules. |
| IV78329 | Unable to perform rule or advanced query comparisons using 'date' type reference data.                                    |
| IV78720 | Offenses can sometimes stop generating or updating in certain 'Flow source stopped sending flows' scenarios.              |
| IV79198 | System notifications related to 'Berkeley DB library' can sometimes be generated within ExtremeSecurity.                  |
| IV79686 | No system health data is displayed after performing an ExtremeSecurity configuration restore.                             |
| IV79698 | Non-admin users assigned to a domain are unable to switch report groups.                                                  |
| IV79930 | Creating an asset manually can take a longer than expected amount of time and/or appears to hang indefinitely.            |
| IV81997 | An ariel_proxy_server 'out of memory' can sometimes occur during event and/or flow searches.                              |

| Number  | Description                                                                                                    |
|---------|----------------------------------------------------------------------------------------------------|
| IV82160 | Cre failed to read rules messages in ExtremeSecurity logging after performing a content management tool import.              |
| IV83455 | Data node rebalancing process can sometimes fail and restart taking a longer than expected time to rebalance.                |
| IV83535 | Report on top offenses that are based on saved searches containing domain filters do not work as expected.                   |
| IV83748 | An error occurred positioning the result set returned from the server to row 1error message displayed in search results.     |
| IV84025 | Unable to delete rules that are added to the group 'anomaly'.                                                                |
| IV84056 | Advanced searches (AQL) that contain 'log source group' filter or column can appear to hang.                                 |
| IV84062 | ExtremeSecurity user interface action bar is missing from multiple UI screens.                                               |
| IV84390 | Error pop-up or blank window can occur when using Chrome or Internet Explorer browser in specific filter search instances.   |
| IV84511 | Unable to remove the 'Optimize parsing for rules, reports and searches' flag on custom event/flow properties.                |
| IV84682 | ExtremeSecurity vis component does not get re-added to QFlow appliance when a QFlow is removed and re-added to a deployment. |
| IV84689 | Offline forwarding from data nodes does not work.                                                                            |
| IV84733 | ExtremeSecurity can fail to parse events that have unresolved DNS names.                                                     |
| IV85210 | Invalid backup archive message when attempting to upload a backup file from within the ExtremeSecurity user interface.       |

# **Known Issues**

| Issue description                                                                                                    | Workaround                                                                                                    |
|----------------------------------------------------------------------------------------------------|----------------------------------------------------------------------------------------------------|
| Juniper patch - FATAL: Could not load /lib/modules/<br>2.6.32-431.29.2.el6.x86_64/modules.dep: No such file<br>or directory. | When the patch finishes, restart the system to load the new kernel.                                                                  |
| Historical correlation - event profile not showing all saved searches available.                                             | Historical correlation does not show aggregated results.                                                                             |
| Externally-sourced geodata.conf is not accurate<br>enough and causing false/positives in the customer<br>environment.        | The location associated with the CIDR range is the country<br>the IP is registered in, and not the country the IP is coming<br>from. |